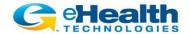

# eHealth Connect® Image Exchange HIE-Wide Patient Worklist with Transfer-to-PACS

#### Seamlessly View or Transfer External Imaging Studies Directly into your PACS

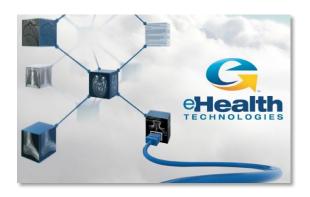

Access all imaging studies across the community for your patient on one worklist. The eHealth Connect® Image Exchange HIE-Wide Patient Worklist can now display a worklist that includes all known imaging studies for your patient from across the entire HIE. This allows physicians and other care providers to readily view and compare studies from multiple locations in one eHealthViewer®ZF session, without having to first transfer them into a local PACS.

Transfer selected imaging studies from one or more external locations with a single click. Authorized HIE users can select one or more relevant external imaging studies from the eHealth Connect® Image Exchange Transfer-to-PACS worklist for automatic transfer into their local PACS. The system will automatically ensure that the correct local patient MRN has been inserted into its corresponding DICOM field, so that when it is imported it will appear as a part of the local patient record on the PACS. Accession numbers can also be edited as needed prior to a transfer being initiated.

Save time and money by eliminating costly, manual processes. eHealth Connect® Image Exchange Transfer- to-PACS workflow replaces the costly, manual production, transportation and importing of images from physical media, with just a few clicks. Decrease the time spent tracking down external imaging studies, freeing up time for direct patient care. Pay only for the storage of images you actually need to maintain on your local PACS, as external imaging studies will continue to be accessible on the HIE.

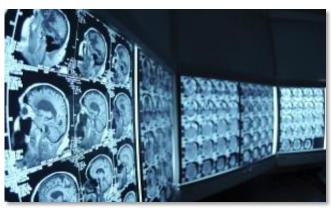

Access images your way – simply and efficiently. With the HIE-Wide Patient Worklist, radiologists, cardiologists and other image-intensive specialists can view and compare studies from different locations simply and efficiently right from the HIE clinical portal on a common fully diagnostic quality viewing platform - eHealthViewer®ZF. If, however, they prefer to use their own native PACS environment, Transfer-to-PACS allows them to do so with a similar level of simplicity and efficiency. This enables them to utilize their familiar toolset, and maintain relevant external images locally for future use and continuity of care. Either approach eliminates the need to download multiple image viewing applications, maintain multiple PACS user credentials, while at the same time avoiding the frequently encountered pain point of struggling to access and view imaging studies from "unknown" external CDs.

**Patient Friendly.** Last but not least, the *eHealth Connect® Image Exchange Transfer-to-PACS* workflow eliminates the all-to-common burden on patients that requires them to track down their prior images from other care providers in order to transport them to their next point-of-care.

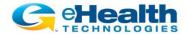

# eHealth Connect® Image Exchange HIE-Wide Patient Worklist with Transfer-to-PACS

### Transfer-to-PACS Setup

- Transfer-to-PACS can be configured for use by any imaging provider that has an eHealth Gateway installed and is currently sharing imaging studies through the HIE. The eHealth Gateway will be configured by eHealth Technologies to enable the imaging provider as a Transfer-to-PACS receiving destination and source by eHealth Technologies.
- Existing connected locations may first require a modification to their VPN connection. This will be assessed and coordinated by eHealth Technologies.
- The PACS administrator at the receiving destination will determine where the transferred images should be stored within the destination PACS, and configure it accordingly. Part of the set up will include any accession number modifications or nomenclature.
- eHealth Technologies will perform internal testing with the PACS administrator at the receiving destination to assure images can be retrieved and stored properly.
- eHealth Technologies will notify HIE administrative personnel that *Transfer-to-PACS* functionality is enabled at the location. The HIE configuration settings user permissions will be updated accordingly by the HIE support personnel.
- eHealth Technologies will work with the HIE and local PACS administrator to conduct round trip testing to assure that the full *Transfer-to-PACS* workflow is operational.
- 7. The HIE administration will notify the Imaging Provider's PACS administrator that the *Transfer-to-PACS* functionality has been enabled and is ready for use.

### Using Transfer-to-PACS

- An imaging exam is scheduled to be performed for a patient where external relevant prior images may be required. The imaging provider clinician or designated administrator can access the patient's record on the HIE, utilizing the HIE-Wide Patient Worklist to determine what imaging exams have already been performed at other locations.
- 2. The imaging provider clinician or designated administrator has the option to select relevant external prior imaging studies from the HIE-Wide Patient Worklist, and may quickly view them either alone or side-by-side on the eHealthViewer®ZF to determine which images should be designated for transfer.
- 3. At this time, an imaging provider clinician may also use the *eHealthViewer®ZF* to review the images via real-time collaboration with other HIE users, as well as taking advantage of a full complement of tool sets that are available, all in full diagnostic quality.
- 4. The imaging provider clinician or designated administrator may select the appropriate imaging studies from the *Transfer-to-PACS* worklist that are needed to be transferred onto his/her local PACS. The *eHealth Connect® Image Exchange* will automatically update the MRN to match the receiving location, unless the user wishes to manually over-ride it. Accession numbers may also be manually edited prior to transfer, if desired.
- 5. Once the imaging studies have been transferred, the imaging provider clinician or designated administrator will have access to those imaging studies from within his/her native PACS environment, fully equipped with the tools and workflows that are normally used within the facility.

For assistance or more information, please contact HealtheConnections at (315) 671-2241 x5

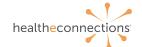